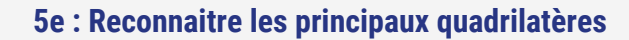

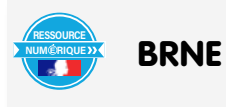

Nom et prénom de l'auteur de l'article : **Frédéric PREVOT** Discipline/dispositif : Mathématiques Classe/niveau : 5ème / cycle 4

#### **Domaine du socle :**

- Domaine 1, cycle 4 : comprendre, s'exprimer en utilisant les langages mathématiques, scientifiques et informatiques
- Domaine 4, cycle 4 : démarches scientifiques

## **Compétences travaillées :**

- Chercher : extraire d'un document les informations utiles, observer, questionner, manipuler.
- Représenter : utiliser des représentations de figures géométriques.
- Raisonner : utiliser un raisonnement logique et des règles établies.

BRNE utilisée : BAREM Mathématiques Cycle 4

## Accès à la BRNE

Nom détaillé de la ressource/activité/outil BRNE utilisé : La ressource utilisée est le module « Reconnaitre les principaux quadrilatères ». On peut facilement retrouver cette ressource en utilisant le moteur de recherche intégré à la BRNE où on saisit le premier mot « reconnaitre ».

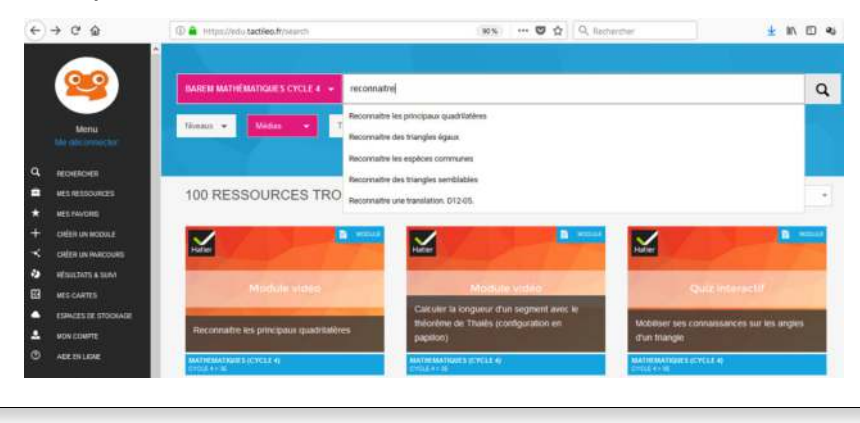

#### **Modalité :**

Le module se déroule en deux temps. Tout d'abord l'élève visionne une vidéo qui présente la classification des quadrilatères en fonction de leurs caractéristiques. L'élève doit ensuite réaliser deux exercices afin d'évaluer sa bonne compréhension. Dans un premier temps, la vidéo (2'55) rappelle ce qu'est un quadrilatère, puis énumère les quadrilatères particuliers, leur définition et leurs propriétés en schématisant l'organisation de la « famille quadrilatère ».

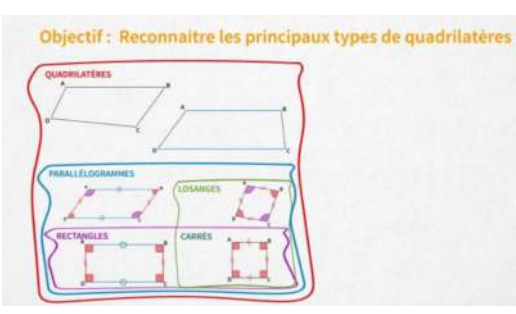

MON BUREAL

Cette vidéo est téléchargeable et peut être mise à disposition dans un ENT.

L'élève peut ensuite tester sa bonne compréhension au moyen de deux exercices rapides :

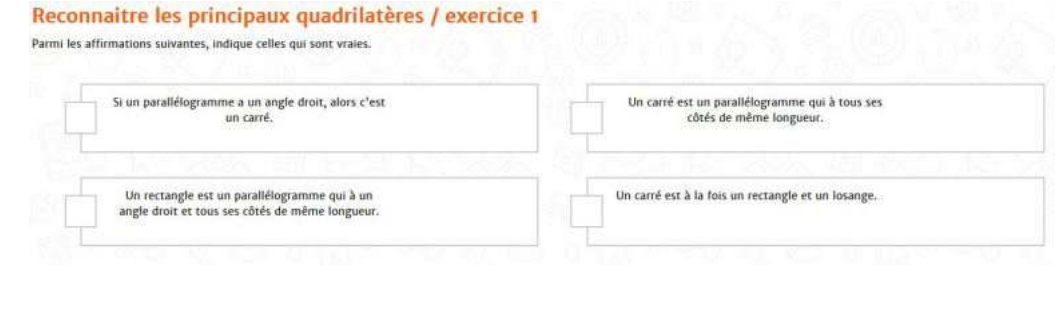

Lorsqu'il valide sa réponse, il obtient immédiatement son résultat, ainsi que des explications sur ses erreurs éventuelles.

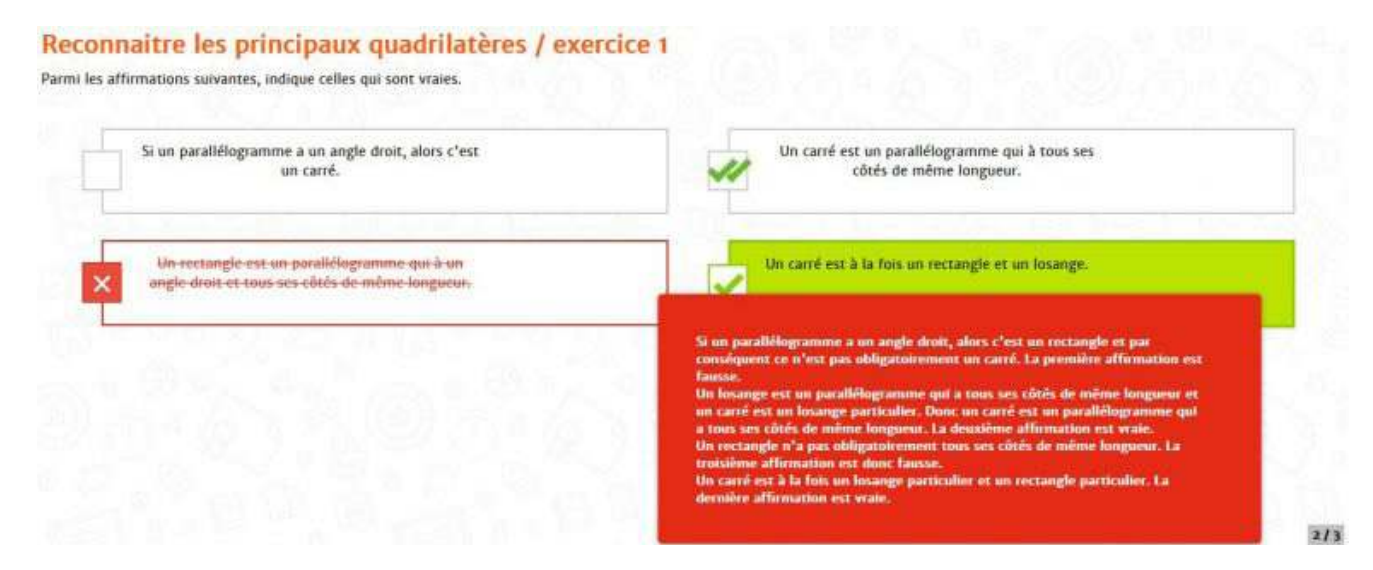

Il est ainsi possible de favoriser l'autonomie des élèves face aux savoirs.

# **Plus-value de la BRNE vis-à-vis de la compétence travaillée, des modalités d'apprentissage et de suivi**

Ce module de la BRNE est une capsule utilisable dans différents dispositifs de classe :

- En bilan de séance, à la suite d'une activité de recherche ;
- En séance d'aide, pour stabiliser des connaissances fragiles par un autre moyen ;
- En classe inversée ;
- Pour un travail à la maison afin de faciliter la mémorisation.

Cette ressource bien construite laisse à l'enseignant le choix de l'usage pédagogique qu'il en fera.

S'il le souhaite, il peut également éditer le module, par exemple pour modifier, compléter ou ajouter un exercice. Il est également possible de transformer les exercices formatifs en évaluatifs en modifiant les options du quiz.

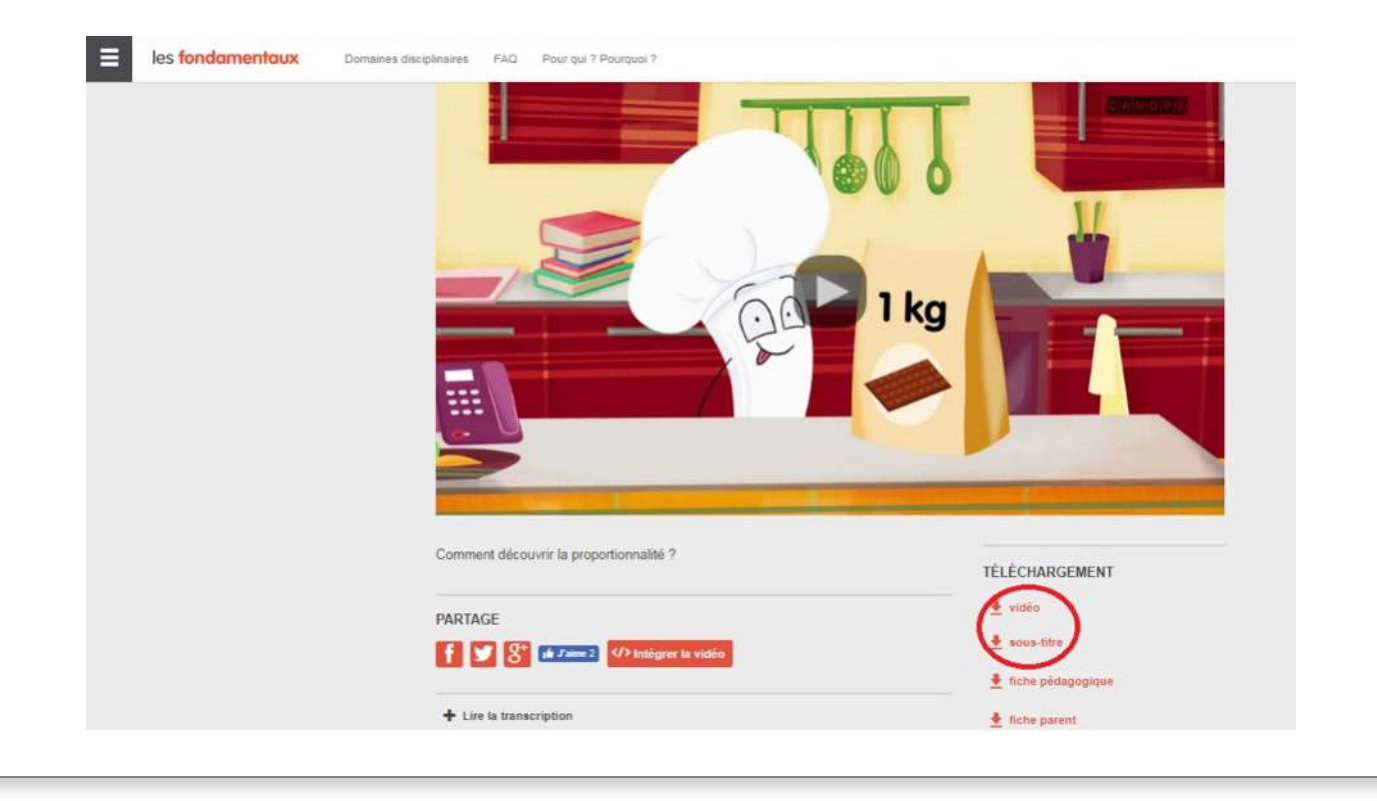